### **Zeit- und Datumdrucker SEIKO TP 50**

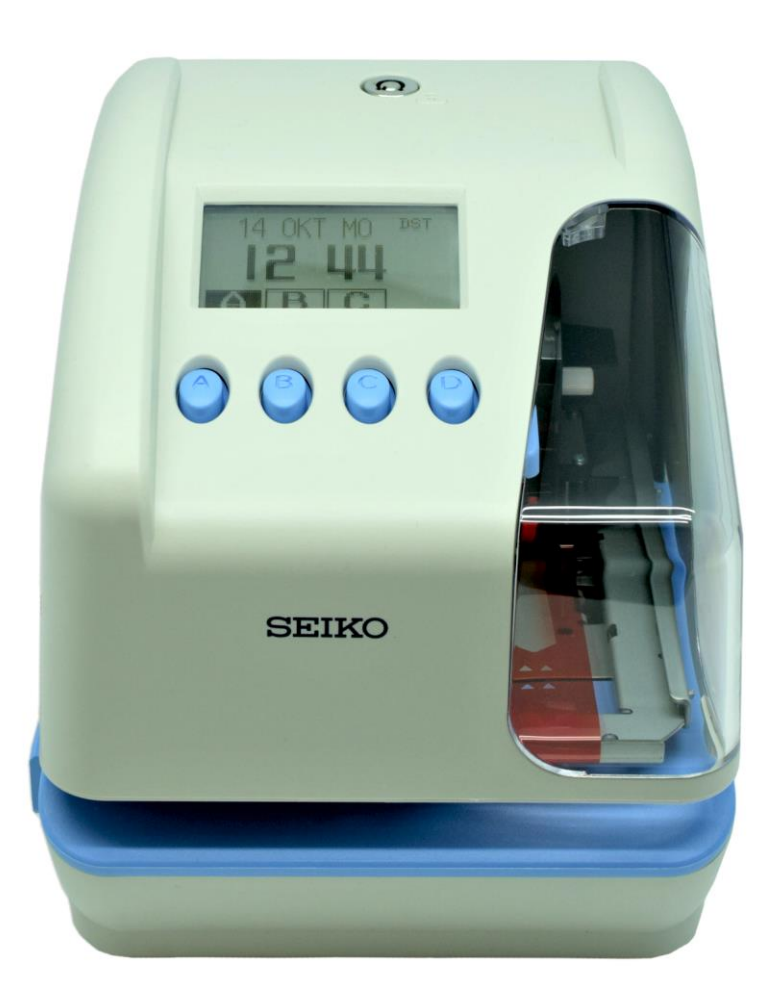

# aCS<sup>++</sup> secutimetec

# **ZEITSTEMPELGERÄT BETRIEBSANLEITUNG**

# **Einleitung**

Vielen Dank für den Erwerb unseres Zeitstempelgerätes. Lesen Sie diese Betriebsanleitung sehr sorgfältig vor der Inbetriebnahme des Gerätes durch und bewahren Sie diese zum späteren Nachschlagen auf.

- 1. Der Inhalt dieser Bedienungsanleitung kann jederzeit ohne vorherige Ankündigungabgeändert werden.
- 2. Diese Betriebsanleitung wurde mit äußerster Sorgfalt erstellt, um alle Gesichtspunkte derVerwendung des Zeitstempelgeräts abzudecken. Sollten Sie dennoch Fragen haben oder Fehler in der Anleitung entdecken, nehmen Sie bitte mit
- Ihrem Händler Verbindung auf, von dem Sie das Gerät gekauft haben. 3. Lesen Sie diese Anleitung aufmerksam durch und benutzen Sie Ihr Zeitstempelgerät erstdann,
- wenn Sie die Angaben über die Hardware und Software richtig verstanden haben. 4. Diese Druckschrift darf weder reproduziert, noch in einem Datensystem gespeichert oderin irgendeiner Weise übertragen werden, auch nicht auszugsweise.
- 5. Stellen Sie das Zeitstempelgerät in der Nähe einer Steckdose auf, um den Netzsteckerschnell ziehen zu können. Dieses Gerät ist nicht für den Einsatz im direkten Sichtfeld von Arbeitsplätzen mit optischen Anzeigen vorgesehen.
- 6. Zur Vermeidung von störenden Reflektionen an Arbeitsplätzen mit optischer Anzeige darfdieses Gerät nicht im direkten Sichtfeld platziert werden.
- 7. Die in der vorliegenden Anleitung dargestellten Bilder weichen von den tatsächlichenBildern ab.

### **SEIKO PRECISION INC.**

ALLE RECHTE VORBEHALTEN ©2016 SEIKO PRECISION INC.

Q7300-61710

1

### **Inhaltsverzeichnis**

### **[Vorderseite]**

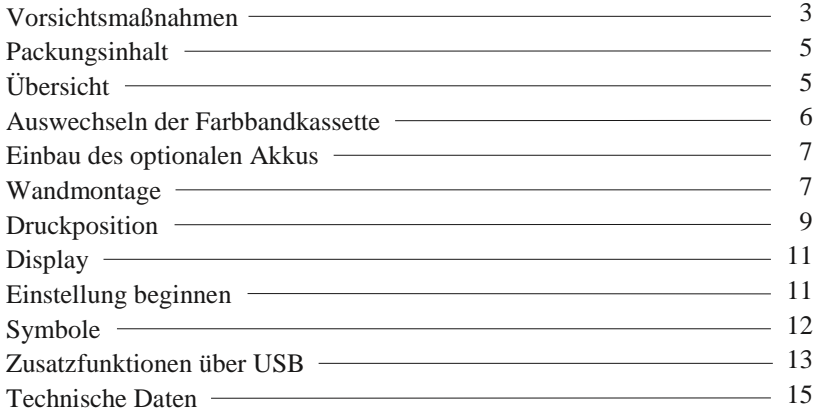

### **[Rückseite]**

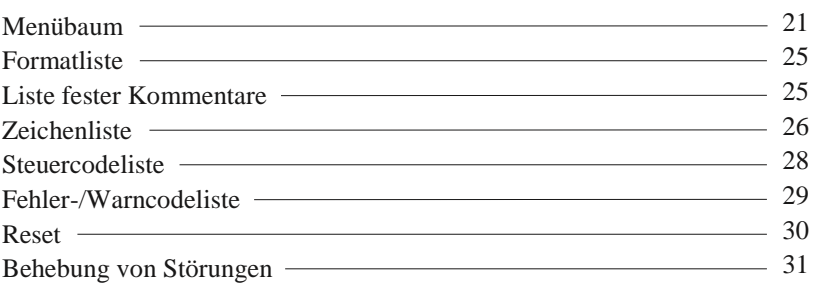

### **[Seitenanordnung]**

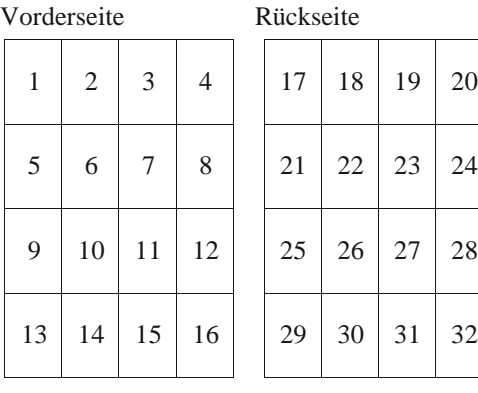

w

Für Umstellung der Anzeigesprache in DEUTSCH gehen Sie bitte zu '3. Deutsch' in "8. LANGUAGE" (nach Umstellung "SPRACHE"). (Siehe S. 23 Menübaum.)

### **Vorsichtsmaßnahmen**

Diese Betriebsanleitung wurde zur sicheren und ordnungsgemäßen Bedienung des Geräts erstellt. Das Befolgen der Anweisungen schützt den Bediener und andere vor möglichen Gefahren und verhindert eine Beschädigung des Geräts.

#### **Schilder**

In dieser Anleitung sind an verschiedenen Stellen Warn- und Vorsichtshinweise und ende Schilder angebracht. Um das Gerät sicher und ordnungsgemäß h zu können, hat sich der Bediener jedes Schild und die nachstehende einzuprägen. **Warnung** Unsachgemäße Handhabung kann zu Unfällen mit ernsten und tödlichen Körperverletzungen führen. **Vorsicht** Unsachgemäße Handhabung kann zu Körperverletzungen oder Sachschäden führen. Unsachgemäße Handhabung kann zu GEFAHREN wie elektrischer Schlag führen. Dieses Schild weist auf unbedingt erforderliche Handlungen hin. Das Gerät NICHT auseinanderbauen. Den Stecker des Anschlusskabels aus der Netzsteckdose ziehen. Dieses Schild weist auf zu unterlassende Handlungen hin. **Warnung** Das Gerät NICHT auseinanderbauen. Die hohe Spannung im Gehäuse könnte zu einem elektrischen Schlag führen. Am Gerät keine Änderungen vornehmen. Änderungen könnten einen Brand verursachen und/oder zu einem elektrischen Schlag führen. Bei Auftreten von Unregelmäßigkeiten, z. B. falls das Gerät heiß wird, raucht oder ein Geruch sich bemerkbar macht, sofort den Stecker aus der Netzsteckdose ziehen und den Kundendienst des Händlers benachrichtigen. Die weitere Verwendung könnte ein Feuer verursachen oder zu einem elektrischen Schlag führen. Das Gerät nur an eine Stromquelle mit der vorgeschriebenen Spannung anschließen. Anschluss von zwei Geräten an eine Netzsteckdose vermeiden, da dies ein Feuer verursachen oder zu einem elektrischen Schlag führen kann. Das Anschlusskabel vor Beschädigung oder Bruch schützen und nicht verändern. Auch keine schweren Gegenstände auf das Kabel stellen und jegliches Ziehen oder Knicken des Kabels unterlassen. Das Kabel wird dadurch beschädigt und könnte ein Feuer verursachen oder zu einem elektrischen Schlag führen.

e

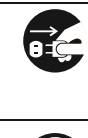

Geraten Fremdkörper (einschliesslich Metallstücke, Wasser oder sonstige Flüssigkeiten) in das Gerät, sofort den Stecker aus der Netzsteckdose ziehen und den Kundendienst des Händlers benachrichtigen. Die weitere Verwendung könnte ein Feuer verursachen oder zu einem elektrischen

Schlag führen.

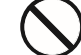

Den Stecker des Geräts nicht mit nassen Händen in die Netzsteckdose einstecken bzw. herausziehen, da dies zu einem elektrischen Schlag führen könnte.

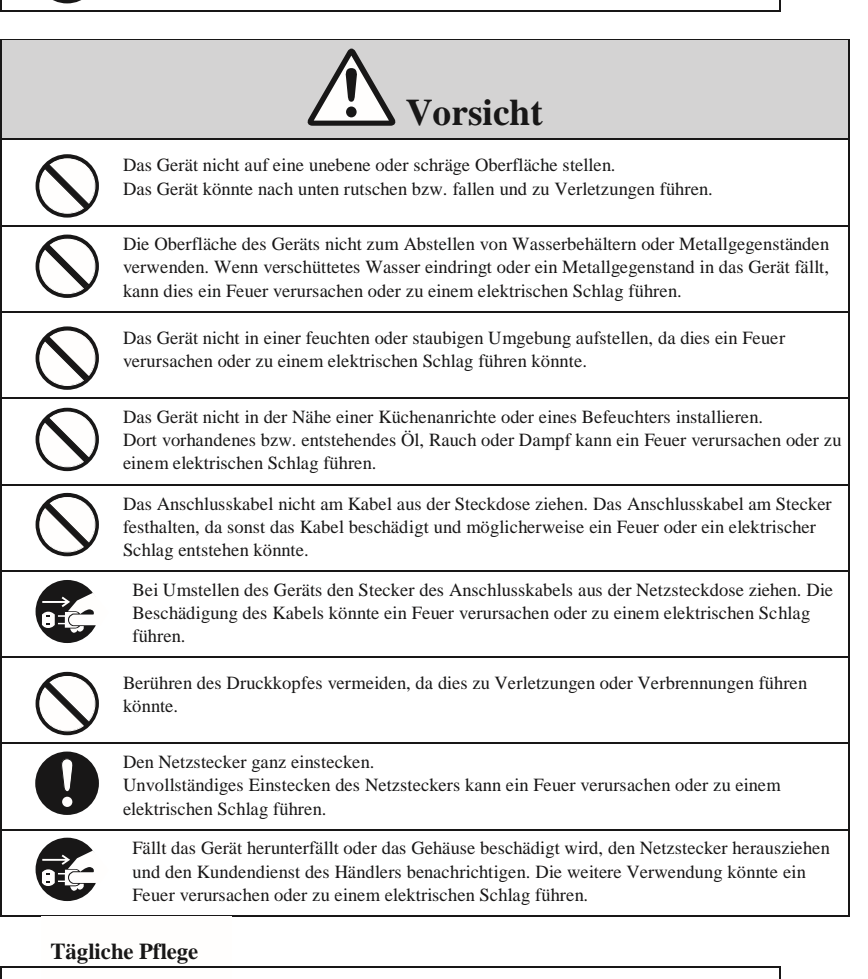

r Reinigung abzuschalten und mit einem Das Gerät ist bei Staub und Schmutz zu befreien. de

r

### **Packungsinhalt**

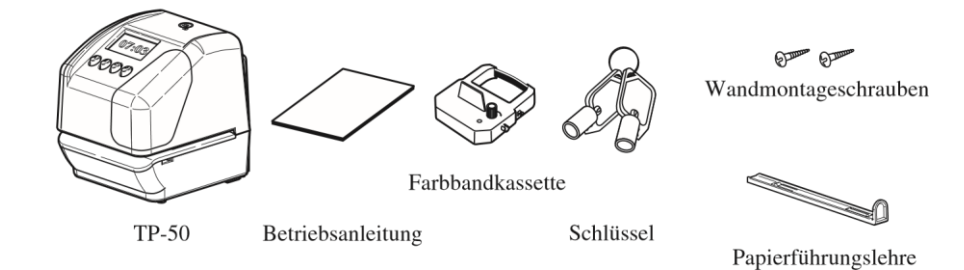

# **Übersicht**

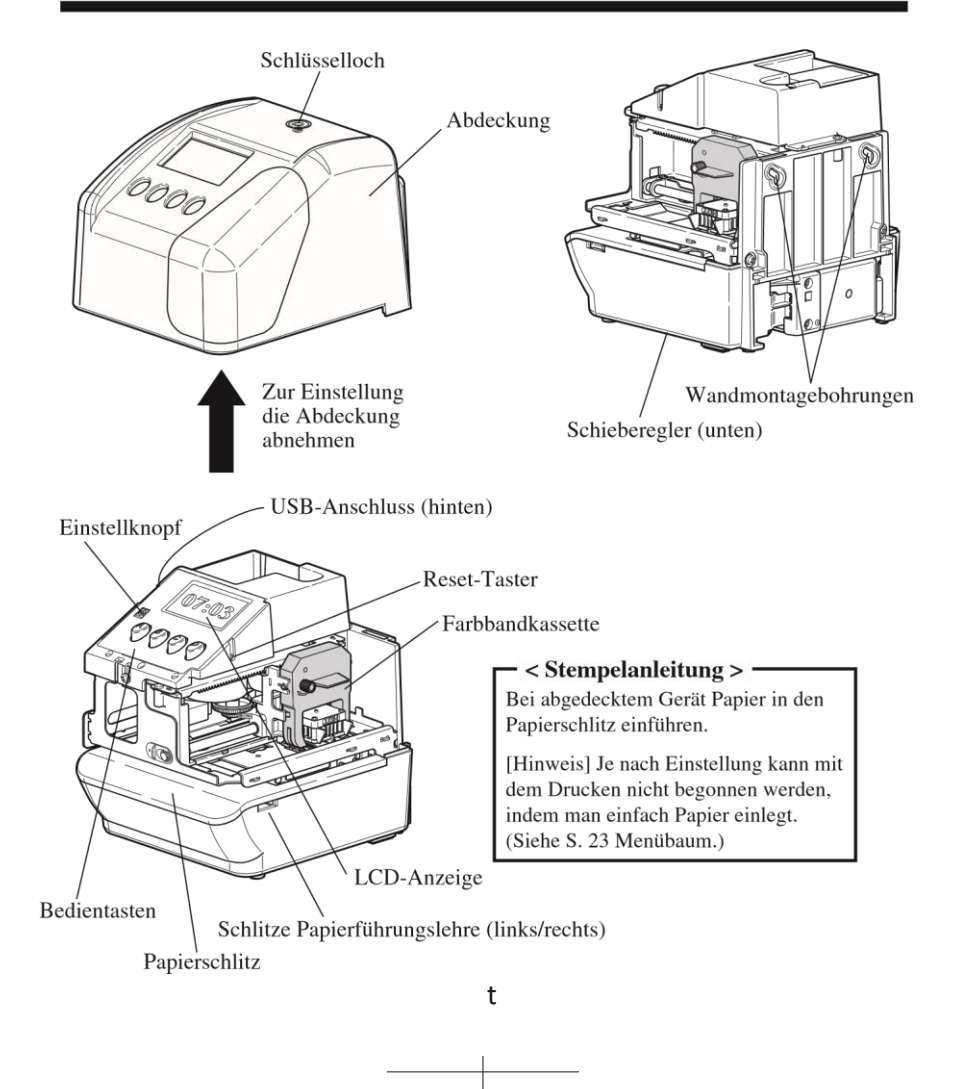

# **Auswechseln der Farbbandkassette**

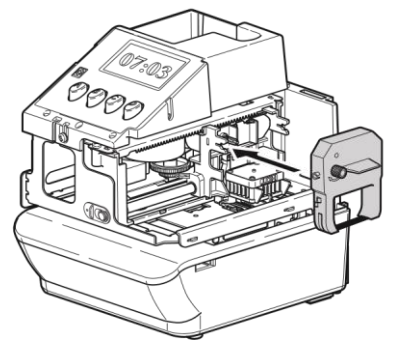

**1** Mit dem Schlüssel aufschließen

und die Abdeckung abnehmen. **2**  Die Farbbandkassette an der Lasche halten und zum Entfernen gerade daran ziehen.

**3** Drehknopf der neuen

Farbbandkassette in Pfeilrichtung (Uhrzeigersinn) drehen, bis das Farbband

gespannt ist. **4** Farbbandkassette wie in

der Abbildung gezeigt in das Gerät einsetzen.

Farbbandkassette in die Halterung drücken, bis sie in die Verschlüsse auf

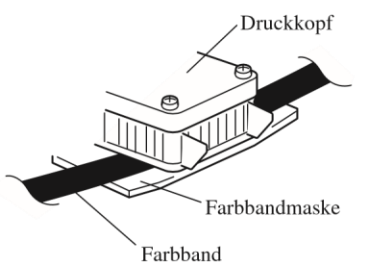

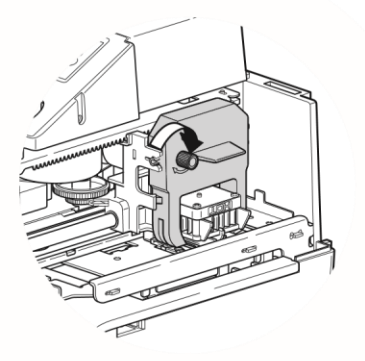

beiden Seiten einrastet. Durch Drehen des Transportknopfes für das Farbband an der Kassette lässt sich diese leichter einbauen.

#### [Hinweis]

Setzen Sie das Farbband so ein, dass das gespannte Band zwischen den Druckkopf und die Farbbandmaske gleitet. Der Druck kann nicht korrekt erfolgen, wenn das Band unterhalb der Farbbandmaske liegt.

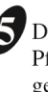

Drehknopf der Farbbandkassette in Pfeilrichtung drehen, bis das Farbband gespannt ist.

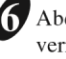

deckung wieder aufsetzen und riegeln.

### y **Einbau des optionalen Akkus**

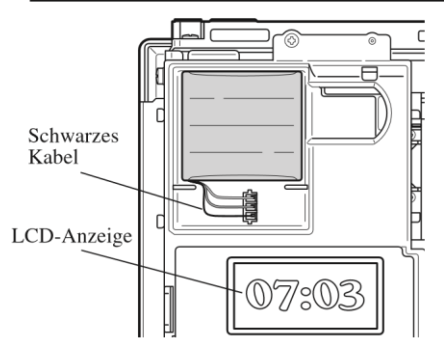

Mit dem Schlüssel entriegeln und die Abdeckung abnehmen.

Zum Einbau des Akkus den Akkustecker mit dem Gegenstecker im Akkufach verbinden. Das schwarze Kabel unbedingt an der Buchse auf der Displayseite anschließen.

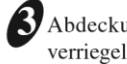

Abdeckung wieder aufsetzen und verriegeln.

#### **[VORSICHT]**

Den optionalen Ni-MH-Akku nur mit Teilenummer QR-12004N (HHR-06TH7W1) wieder einsetzen.

Bei Verwendung eines anderen Akkus besteht Feuer- und Explosionsgefahr. Entsorgen Sie einen aufgebrauchten Akku nach den für Ihre Region gültigen Bestimmungen.

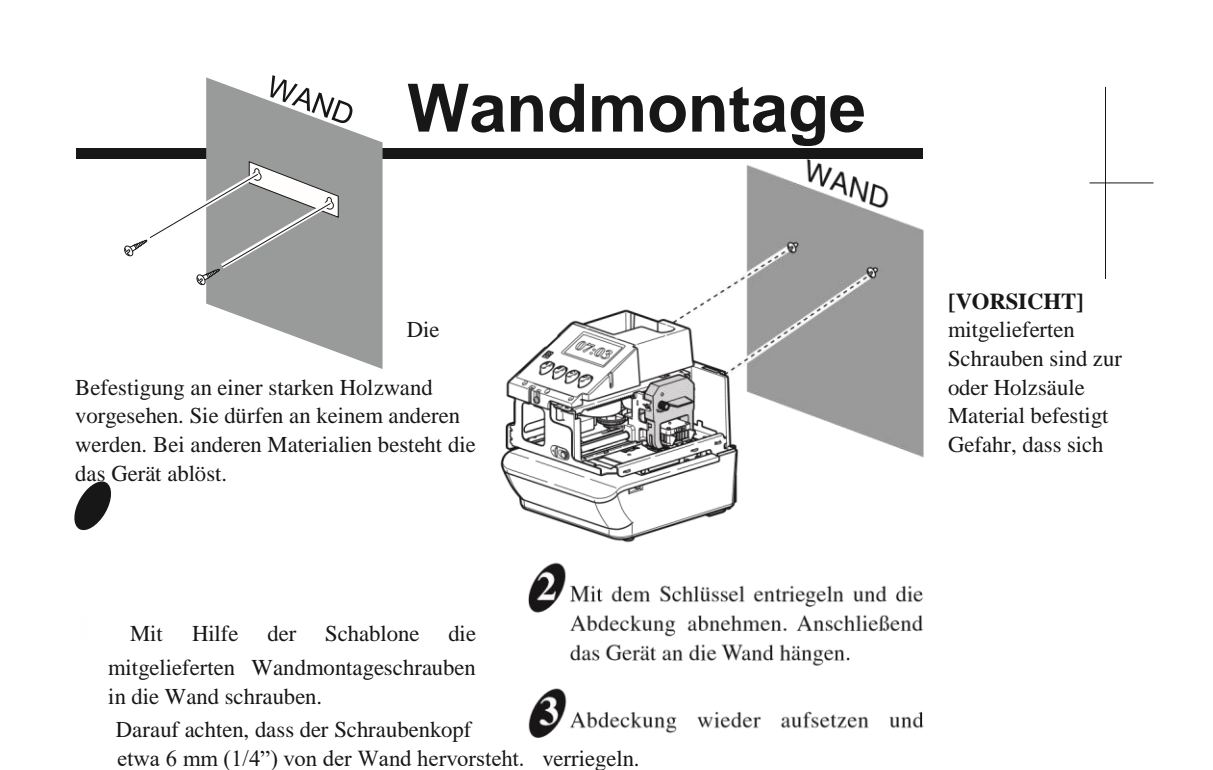

u

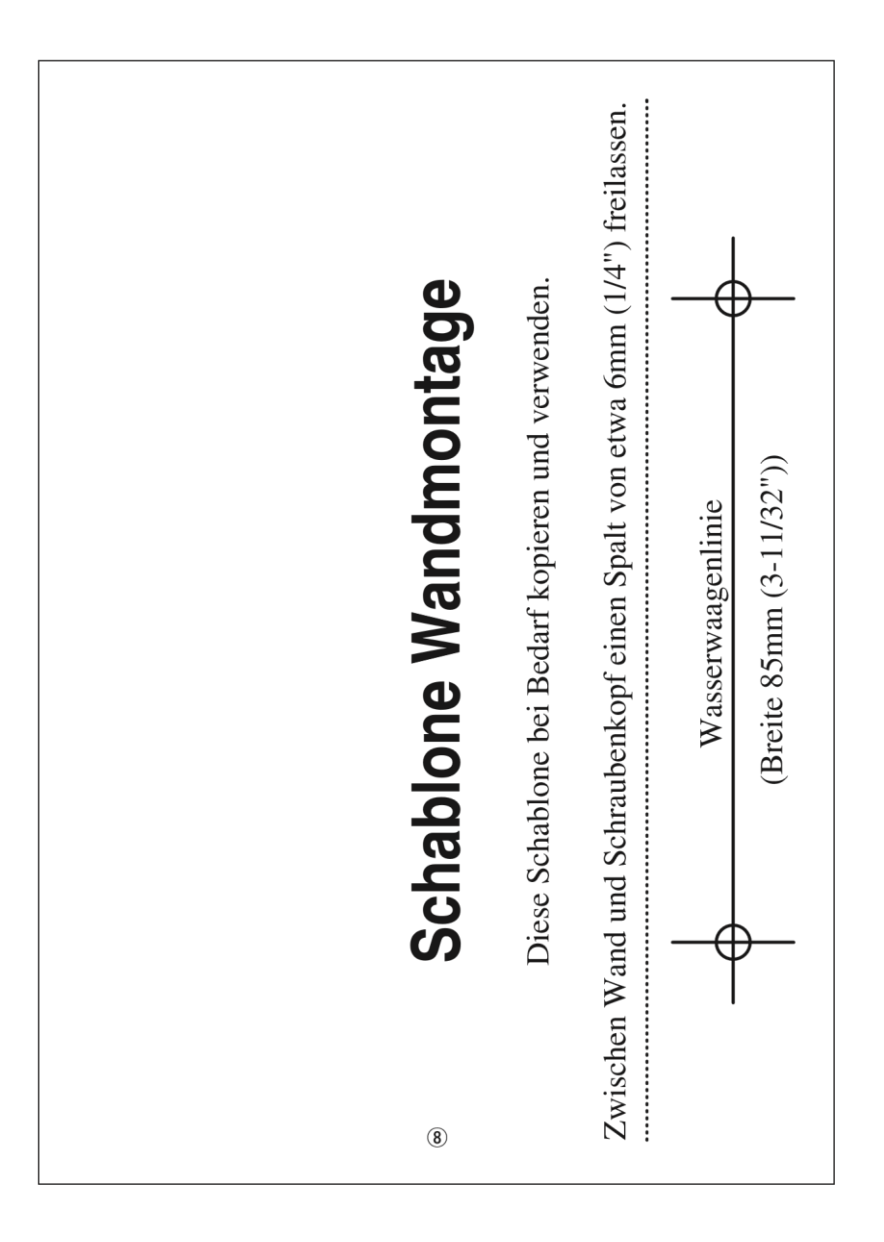

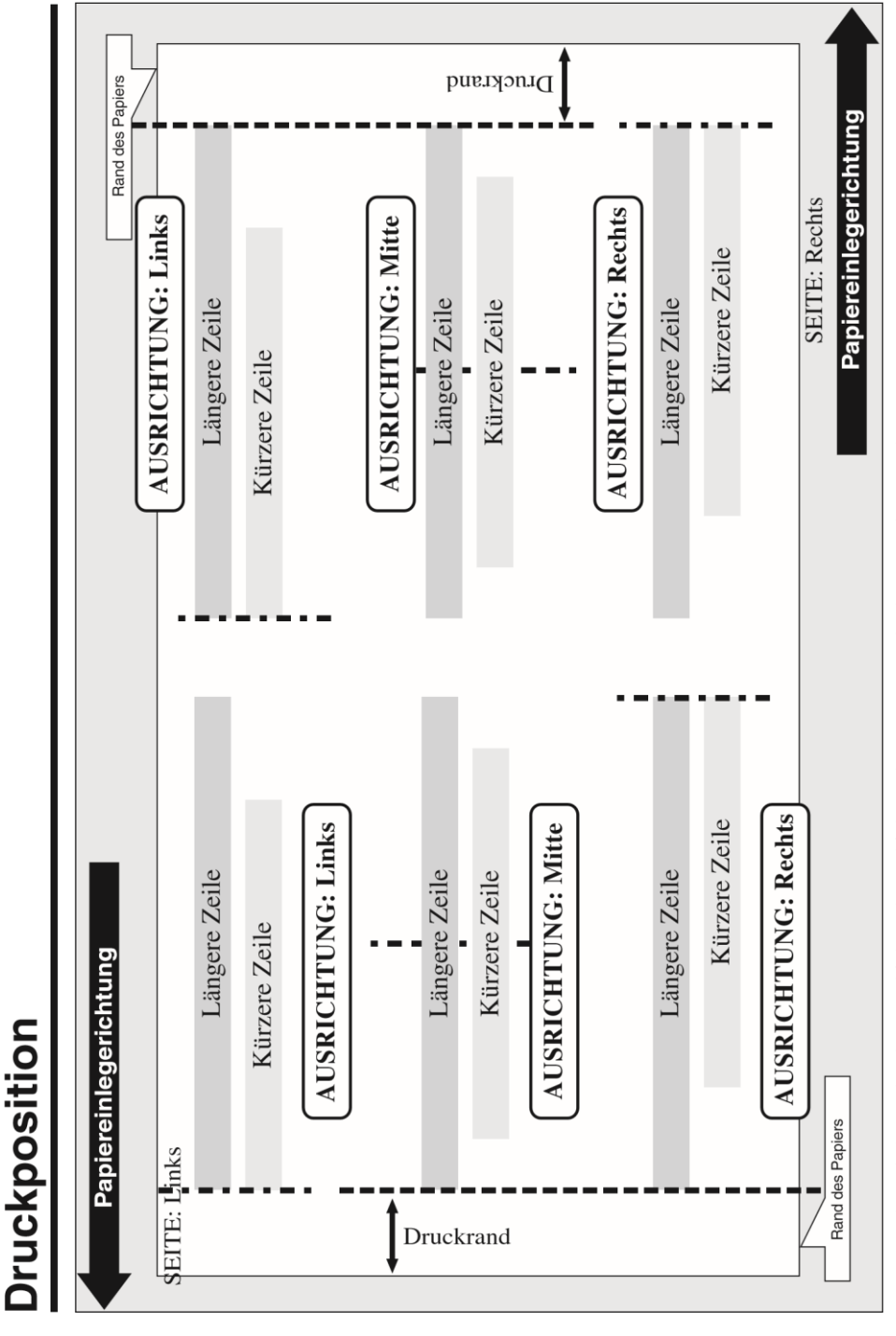

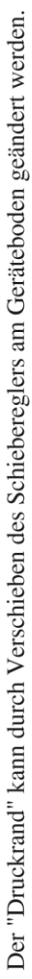

 $\textcircled{\small{2}}$ 

 $\circledcirc$ 

# **Display**

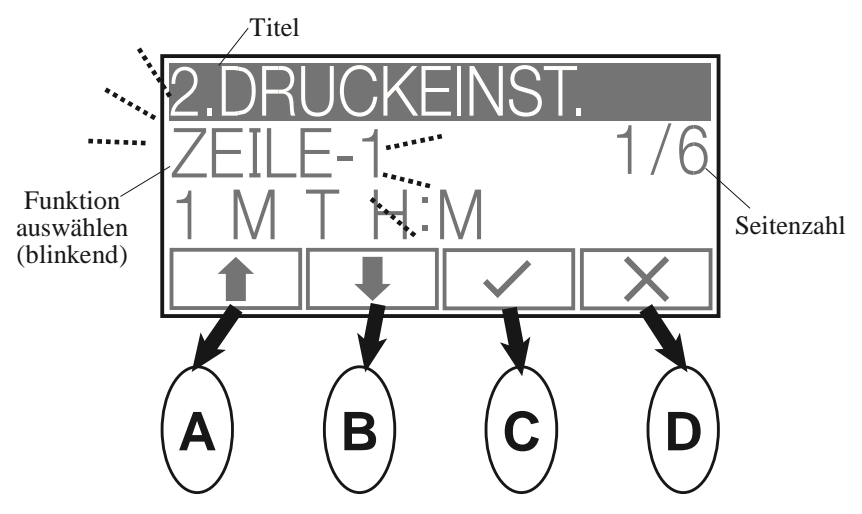

Die Funktionen der Bedientasten (A-B-C-D) werden durch die Symbole am LCD angezeigt. Zur Ausführung einer blinkenden Funktion einfach die entsprechende Taste drücken.

# **Einstellung beginnen**

Um mit der Einstellung zu beginnen, zuerst die Einstelltaste drücken. Je nach den angezeigten Symbolen die entsprechende Taste drücken. (Siehe S. 21 Menübaum.)

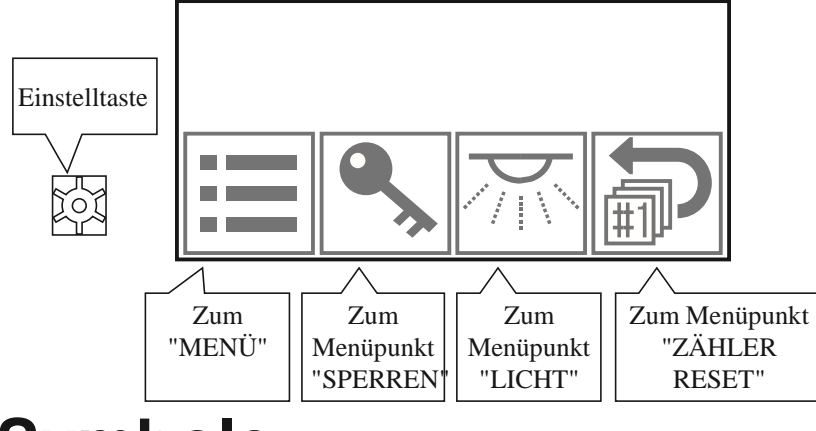

# **Symbole**

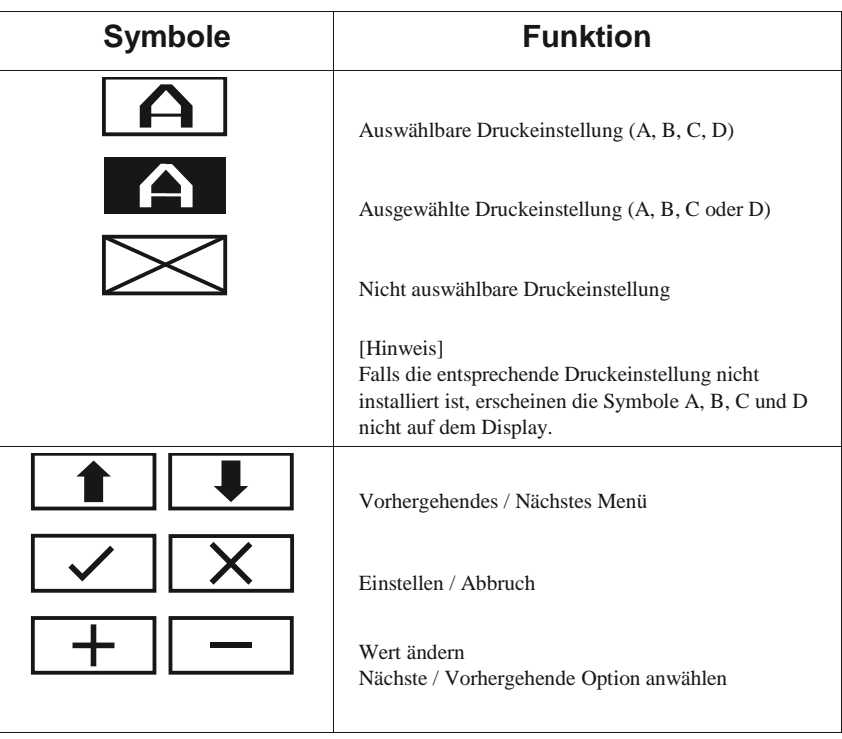

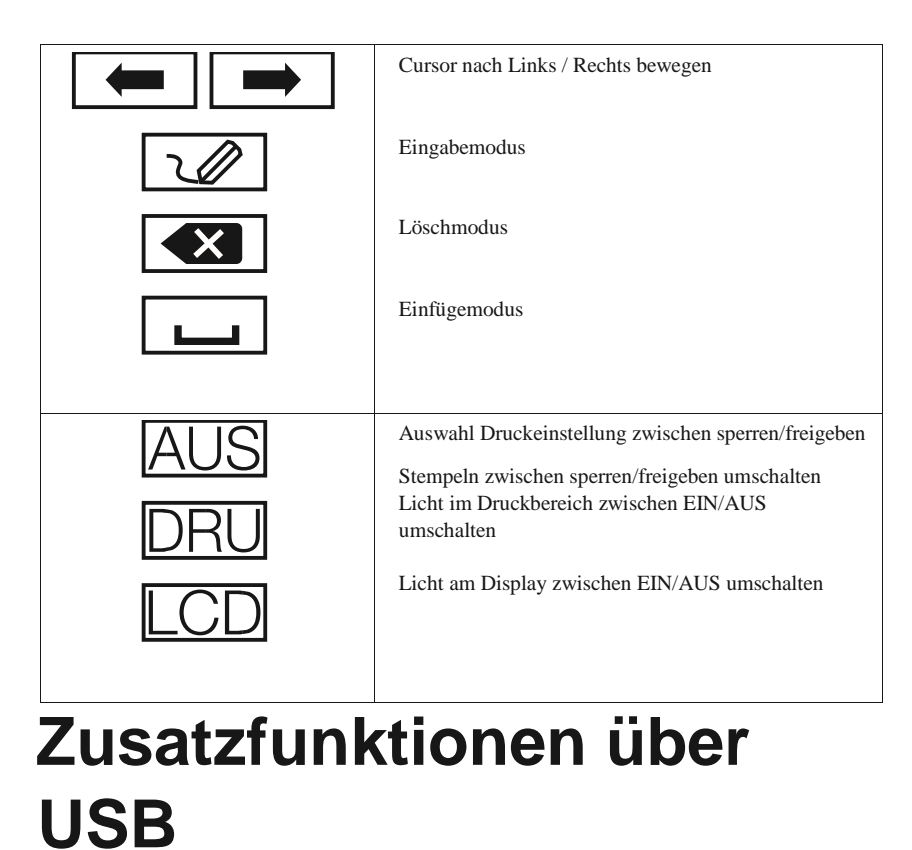

Bei dem Gerät sind nur Standardfunktionen vorhanden. Zusatzfunktionen, wie z. B. 4 auswählbare Druckeinstellungen, Zähler und flexiblere Inhalte mit mehreren Schriften in kundenspezifischen Kommentaren sind durch Installation der auf einem PC erstellten Einstelldatei oder der Applikationssoftware über USB-Stick möglich.

Außerdem können auf dem USB-Stick im Gerät als csv gespeicherte Stempeldaten gespeichert werden.

#### [Hinweis]

• Was die Applikationssoftware für die Einstelldatei betrifft, so setzen Sie sich bitte mit demHändler in Verbindung, bei dem Sie das Gerät gekauft haben.

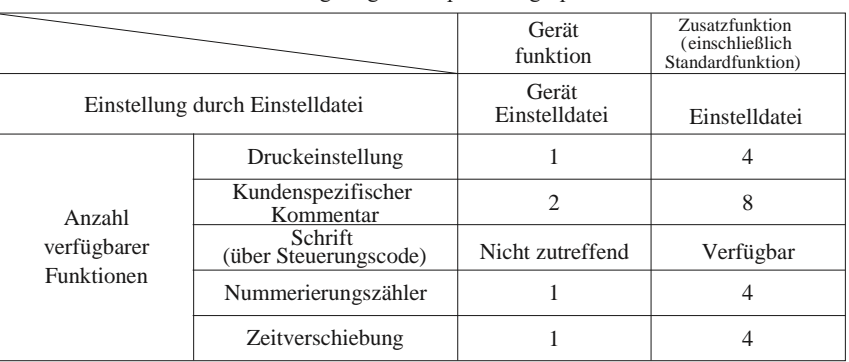

•Im Gerät werden nur am Zähler angezeigte Stempeldaten gespeichert.

#### **[VORSICHT]**

- Der USB-Anschluss ist nur für den USB-Stick vorgesehen und unterstützt keine anderenGeräte. Die vorhandene USB-Schnittstelle ist nur mit USB 2.0 Full-Speed (12Mbps) kompatibel.
- Ein physisch geschützter USB-Stick ist bei dem Gerät nicht einsetzbar.
- Solange der USB-Stick in Betrieb ist, darf weder der USB-Stick noch dessenStromversorgung entfernt werden.

Bei Unterbrechung der Verbindung mit dem USB-Stick könnte es zu einem Datenverlust oder zu Datenverfälschung und zu einer Beschädigung des Gerätes kommen.

• Auf keinen Fall übernehmen wir die Haftung für verlorene oder beschädigte Daten oder fürdie Wiederherstellung verlorener oder beschädigter Daten am Gerät oder am USB-Stick.

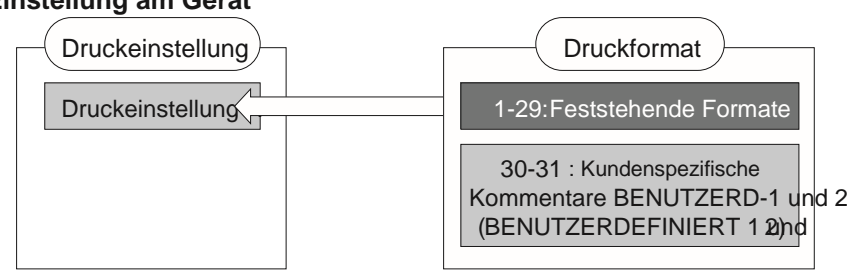

#### **Einstellung am Gerät**

**Einstellung über die Einstelldatei**

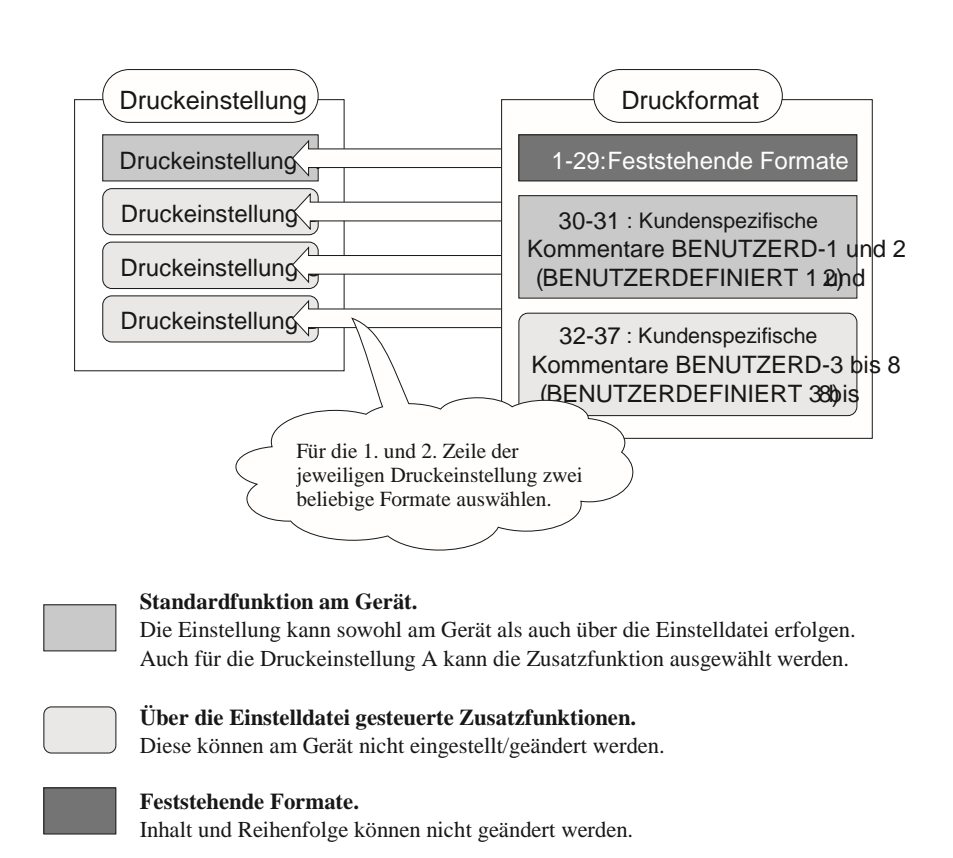

### **Technische Daten**

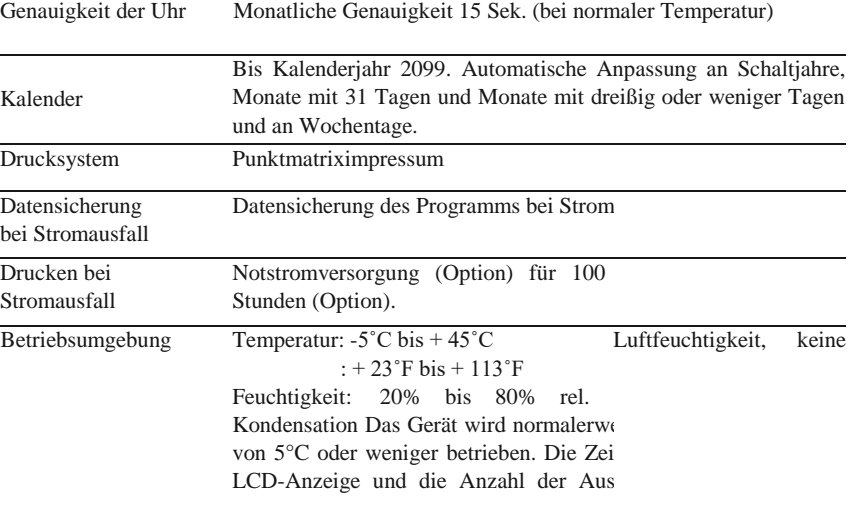

liegen jedoch unter den Angaben für de Temperaturen.

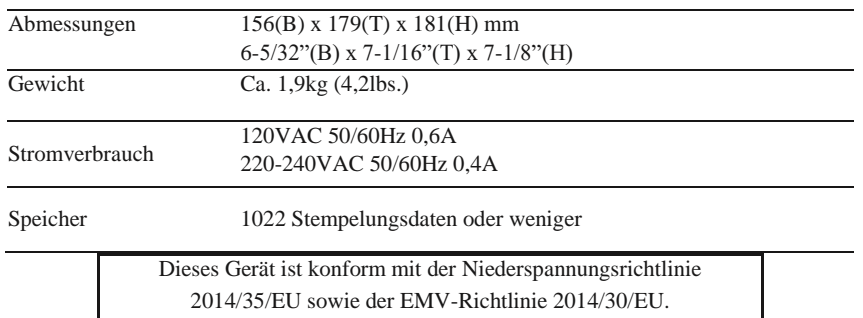

### **Umgebungsbedingungen**

Das Gerät darf nicht an Stellen aufgestellt werden, die:

- feucht oder staubig
- direktem Sonnenlicht ausgesetzt
- häufigen oder kontinuierlichen Erschütterungen ausgesetzt sind
- außerhalb eines Temperaturbereichs zwischen -5° und 45° C (+23°F und +113°F) liegen• Chemikalien oder Ozon ausgesetzt sind

### **Formatliste**

J=Jahr, M=Monat, T=Tag, WOT=Wochentag, H=Stunde, Min=Minute, S=Sekunde C=Kommentar, N=Nummer des Zählers

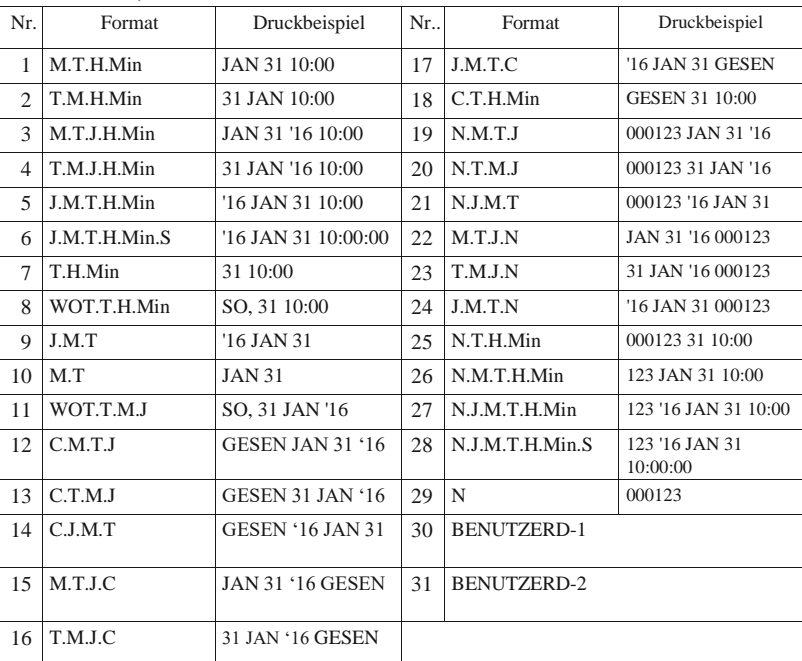

[Hinweis] Nr. 32-37 der Formatnummern sind kundenspezifischen Kommentaren zugewiesen (BENUTZERD 3-8).

Es handelt sich um eine Zusatzfunktion, die über die Einstelldatei des USB-Sticks installiert werden kann.

## **Liste fester Kommentare**

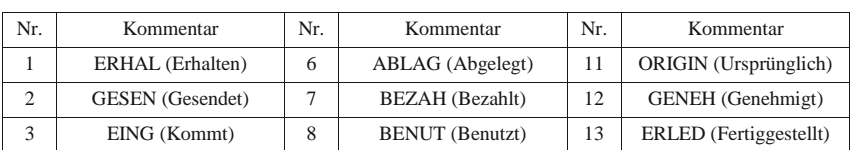

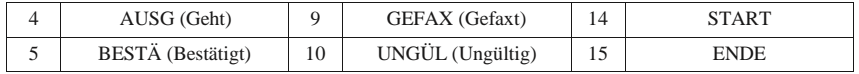

# **Zeichenliste**

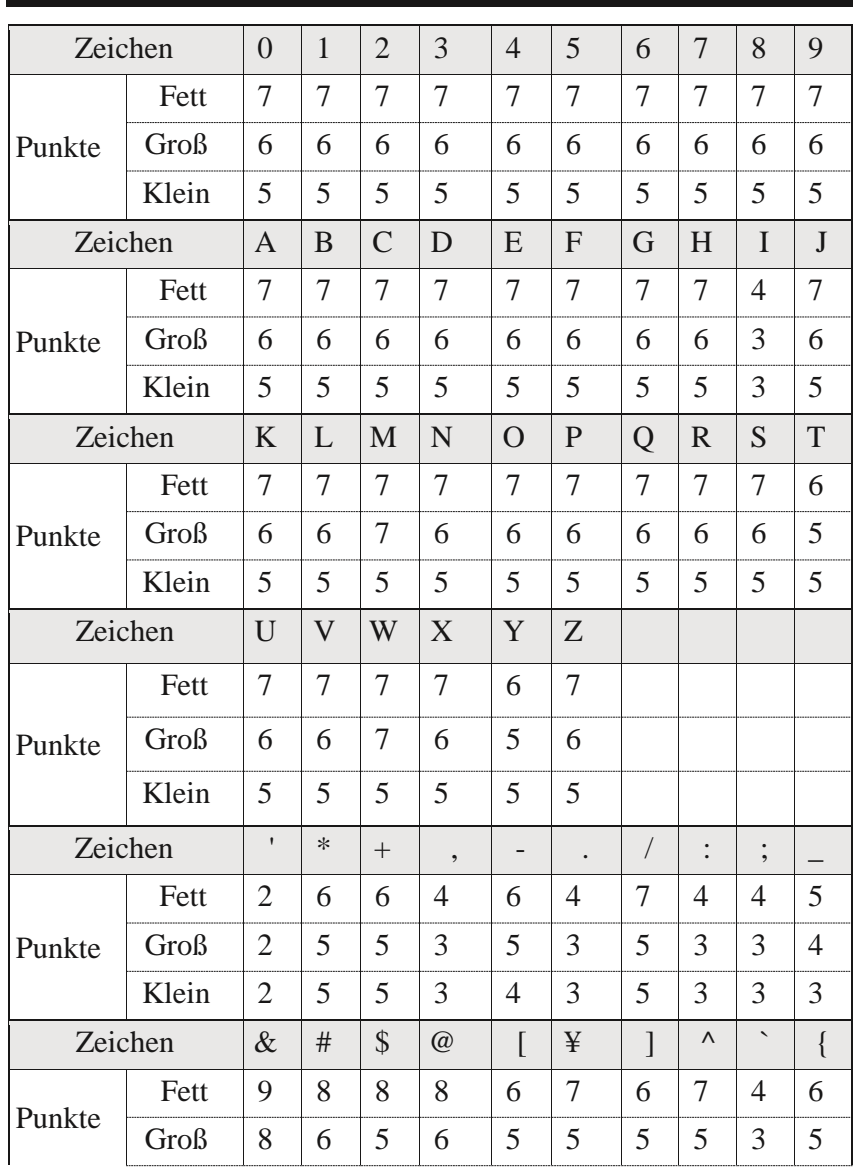

 $\overline{1}$ 

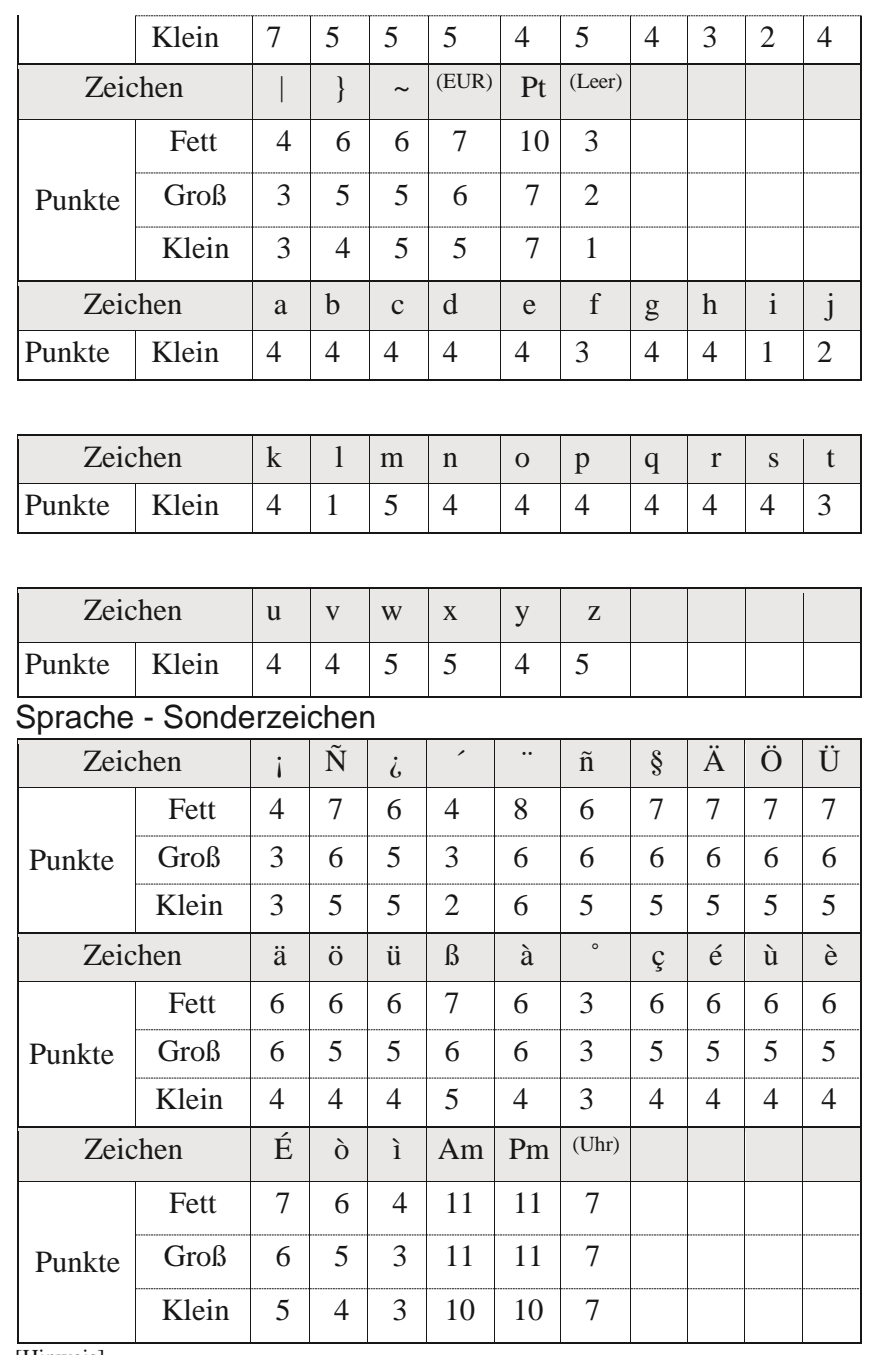

[Hinweis]

Druckbare Zeichen sind von der ausgewählten Sprache abhängig.

### **Steuercodeliste**

Durch Einfügen dieser Steuerzeichen in kundenspezifische Kommentare ergeben sich folgende Sonderzeichen.

1)Datum, Zeit, Zählerwert sowie die Geräte-Nr. können gedruckt werden.

2)Zwischen der aktuellen und der / verschobenen Uhrzeit kann umgeschaltet werden.3) Die Druckschriftart kann geändert werden.

[Hinweis]

- Zum Drucken der verschobenen Zeit muss diese unter "5. ZEITVERSCH." eingestellt werden.
- Steuerzeichen für Schriften sind im Gerät nicht auswählbar. (Gerade angezeigt.) Am Gerät kann die Schriftunter "C1 (oder 2)-SCHRIFT" im Menüpunkt "3. INHALT" ausgewählt werden. Insoweit der Inhalt des

 kundenspezifischen Kommentars unter "3. INHALT" am Gerät gesetzt wird, kann nur eine Schriftart für einen kundenspezifischen Kommentar verwendet werden.

• Es gibt keine Möglichkeit, mehrere Zähler in einen kundenspezifischen Kommentar aufzunehmen.

• Es gibt keine Möglichkeit, mehrere Zeitverschiebungen in einen kundenspezifischen Kommentar aufzunehmen.

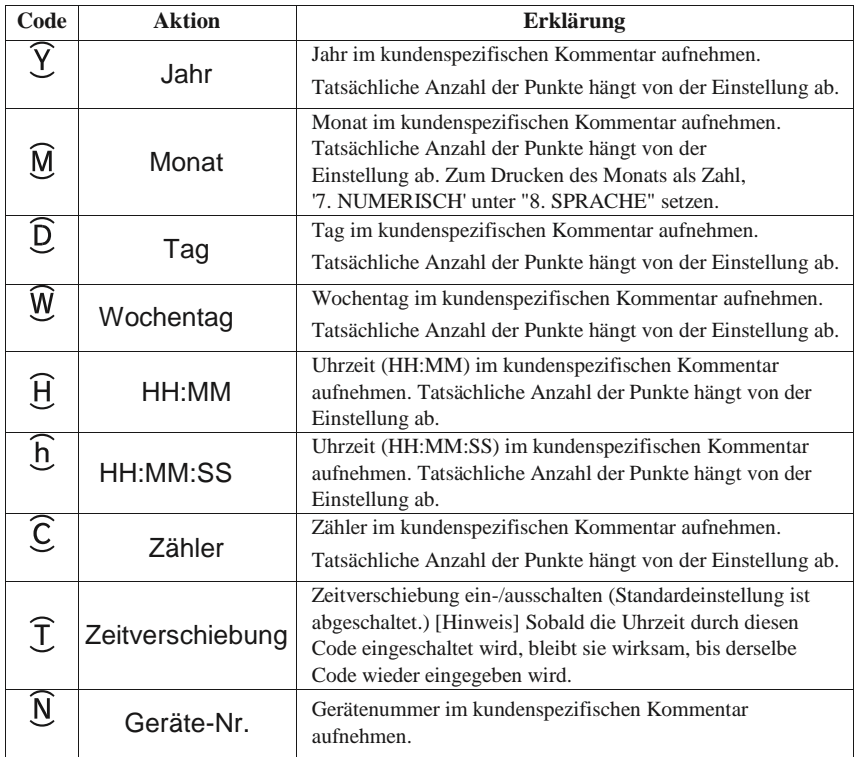

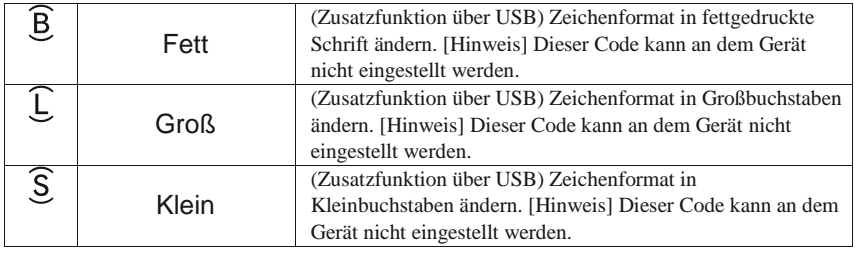

# **Fehler-/Warncodeliste**

### **Warnung**

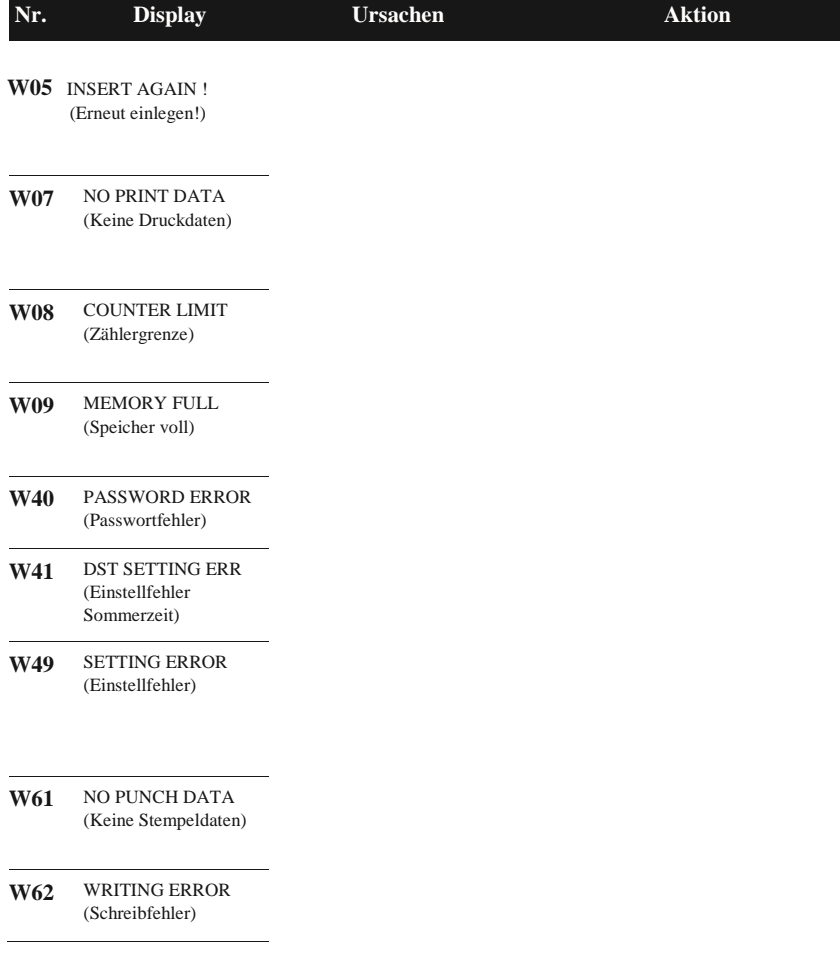

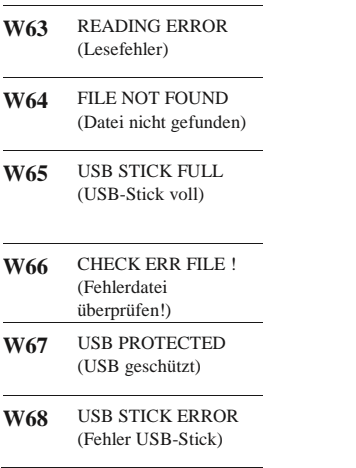

Papier nicht richtig eingelegt. Papier erneut einlegen, während W05 angezeigt wird (10 Sek.) Zu dem Zeitpunkt, an dem W05 angezeigt wurde, wird der Druckzeitpunkt 10 Sek. lang gehalten.

1)Keine Druckeinstellung Unter "ZEILE-1" im Menüeintrag "2. gefunden. DRUCKEINST." ein Format einstellen. 2)BENUTZERD-1 (oder 2) hat "BENUTZERD-1 (oder 2)" unter "3. keine Inhalte. INHALT" einstellen.

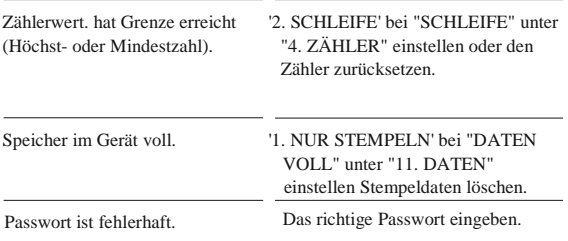

Start-/Enddatum der Sommerzeit ist Richtiges Start-/Enddatum für (Sommerzeit) einstellen.

1) Gesamtlänge des kundenspezifischen Kundenspezifischen Kommentar mit Kommentars ist länger als 47 Zeichen weniger als 160 Punkten bezüglich der oder 160 Punkte. Zeichenliste erstellen. 2) Einstellung von "4. ZÄHLER" ist Richtigen Wert für die Höchst- und fehlerhaft. Mindestzahl einstellen.

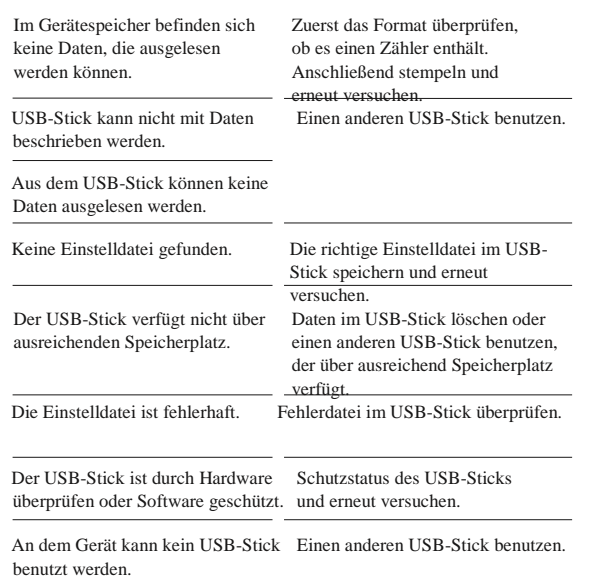

 $\overline{a}$ 

### **Fehle**

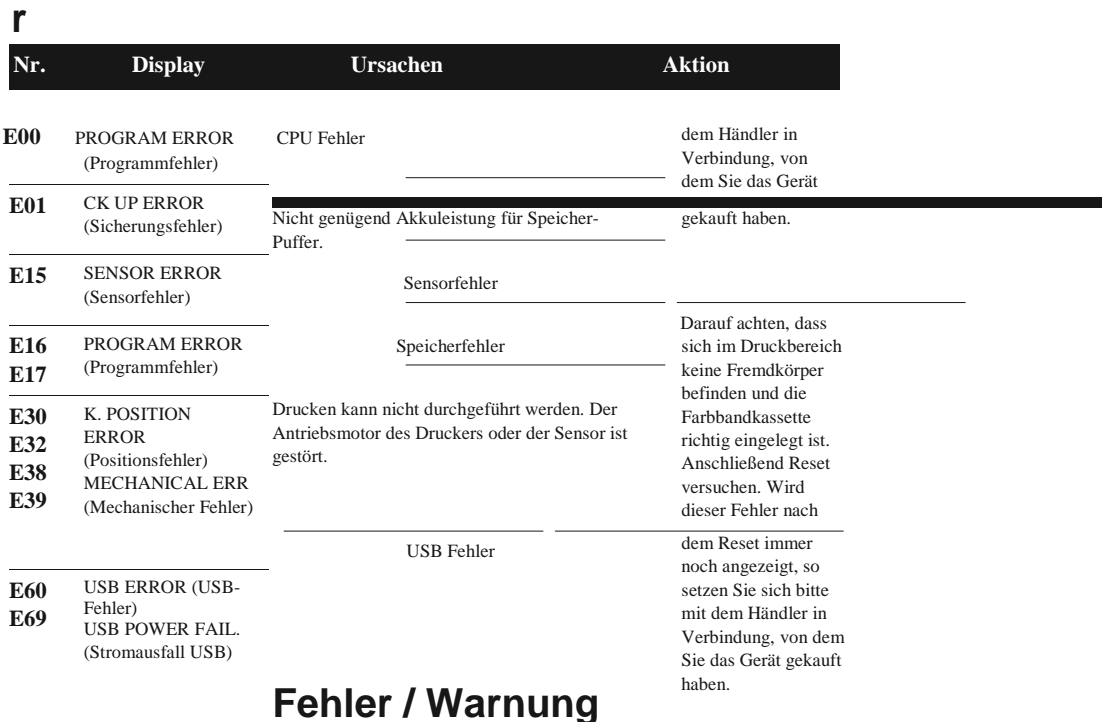

### **behoben**

Warnung (Wxx): Warnung automatisch behoben. Error (Exx): Einstelltaste 3 Sekunden lang drücken. Reset versuchen oder einen anderen USB-Stick benutzen. Wird dieser Fehler nach dem Reset immer noch angezeigt, so setzen Sie sich bitte mit dem Händler in Verbindung, von dem Sie das Gerät gekauft haben.

### **Reset**

Zuerst Reset versuchen. Wird dieser Fehler nach dem Reset immer noch angezeigt, so setzen Sie sich bitte mit

#### **Initialisierung**

Nach Abnahme der Abdeckung den Reset-Taster drücken. [Hinweis] Alle Einstellungen werden beibehalten.

> #  $\phi$

#### **All clear (Alles löschen)**

Nach Abnahme der Abdeckung den Reset-Taster drücken und dabei die Tasten A und C gedrückt halten.

[Hinweis]

- Alle Einstellungen, einschließlich des Datums und der Uhrzeit, werden gelöscht, und das Gerät wird auf die Standardeinstellungen zurückgesetzt.
- Im Gerät gespeicherte Stempeldaten werden nicht gelöscht.

### **Behebung von Störungen**

Falls Ihr Gerät nicht richtig funktioniert und kein Fehler-/Warncode am Display angezeigt wird, überprüfen Sie die nachstehend angeführten Punkte.

Vor der Überprüfung zuerst unbedingt das Gerät initialisieren. (Siehe S. 30 Reset.)

**Das Gerät funktioniert nicht. (Auf dem Display wird nichts angezeigt.)**

- Überprüfen, ob das Anschlusskabel richtig an das Wechselstromnetz angeschlossen ist.**Papierstau.**
- Einstellknopf 3 Sekunden lang drücken und während der Initialisierung das Papier herausziehen.

#### **Stempeln nicht möglich.**

- Überprüfen, ob das Farbband richtig eingelegt ist. (Siehe S. 6 Auswechseln der Farbbandkassette.) • Darauf achten, dass sich das Gerät im Standby-Betrieb befindet, was durch eine Uhr auf dem Display angezeigt wird.
- Einstellung unter "AKTIVIEREN" im Menüpunkt "7. DRUCKVERF." überprüfen. Falls '3. MANUELL' ausgewählt ist, müssen Sie die Taste drücken, die der Druckeinstellung entspricht, damit das Stempeln beginnt.
- Einstellungen unter "4. ZÄHLER" überprüfen. Der in der Druckeinstellung angegebene Zähler hat möglicherweise die Höchst- (oder Mindest-) zahl erreicht.
- Einstellung unter "DATEN VOLL" im Menüpunkt "11. DATEN" überprüfen. Der Gerätespeicher kann voll sein.
- Einstellung unter "DRUCKEN" im Menüpunkt "SPERREN" überprüfen.
- Programme unter "6. PROGRAMM" überprüfen. P-LOC ist möglicherweise aktiv.

#### **Druckrichtung ist umgekehrt. Druckposition ist anders als gewünscht.**

• Einstellungen unter "SEITE" und "AUSRICHT." im Menüpunkt "2. DRUCKEINST." überprüfen.(Siehe S. 9 Druckposition.)

#### **Einstellung der Druckposition.**

• Am Gerät sind eine Papierführungslehre sowie ein Schieberegler vorhanden. Damit kann das Papier positioniert werden.

#### **Drucken des Monats als Zahl.**

• "8. SPRACHE" auf '7. NUMERISCH' einstellen.

#### **Auswahl einer Druckeinstellung nicht möglich.**

- Einstellung unter "DRUCKEN" im Menüpunkt "SPERREN" überprüfen.
- Programme unter "6. PROGRAMM" überprüfen. S-LOC ist möglicherweise aktiv.
- Das Gerät verfügt nur über eine Druckeinstellung.

#### **Licht im Druckbereich ist ausgeschaltet.**

- Einstellung unter "DRUCKEN" im Menüpunkt "LICHT" überprüfen.
- Programme unter "6. PROGRAMM" überprüfen. P-LOC ist möglicherweise aktiv.

#### **Druckeinstellung wird automatisch geändert.**

• Programme unter "6. PROGRAMM" überprüfen. SEL-A (B, C, oder D) ist möglicherweise aktiv.

#### **Datum und Uhrzeit werden nicht richtig gedruckt.**

• Einstellung unter "ZEITVERSCH." im Menüpunkt "2. DRUCKEINST." überprüfen. In der Druckeinstellung ist möglicherweise die Zeitverschiebung (VERSCH.-1 (2, 3, oder 4)) aktiv.

#### **Stempeldaten werden nicht registriert.**

• Überprüfen, ob im ausgewählten Format der Zähler enthalten ist. Stempeldaten ohne Zählerwert werden nicht im Gerätespeicher gespeichert.

#### **Wie kann das Passwort im Gerät gelöscht werden?**

• Sobald unter "10. PASSWORT" das Passwort auf '0000' gesetzt wird, kann die Passworteinstellung gelöscht werden.

#### **Wie kann das von mir erstellte Format "BENUTZERD-1 (oder 2)" ausgedruckt werden?**

• Die Formatnummer unter "ZEILE-1 (oder 2)" im Menüpunkt "2. DRUCKEINST." überprüfen. (Siehe S. 25 Liste fester Kommentare.)

**Was bedeutet "---/160" unter "BENUTZERD-1 (oder 2)" ?**

• Hiermit wird die Gesamtpunktzahl des kundenspezifischen Kommentars angezeigt. 160 bedeutet die maximale Anzahl von Punkten für einen kundenspezifischen Kommentar. Falls 'BENUTZERD-1 (oder 2)' unter "ZEILE-1 (oder 2)" im Menüpunkt "2. DRUCKEINST." nicht ausgewählt wurde, wird am Display ---/160 angezeigt.

Falls der Fehler trotz Überprüfung der angeführten Punkte nicht gefunden wird, setzen Sie sich mit dem Händler in Verbindung, von dem Sie das Gerät gekauft haben.

### **Menübaum**

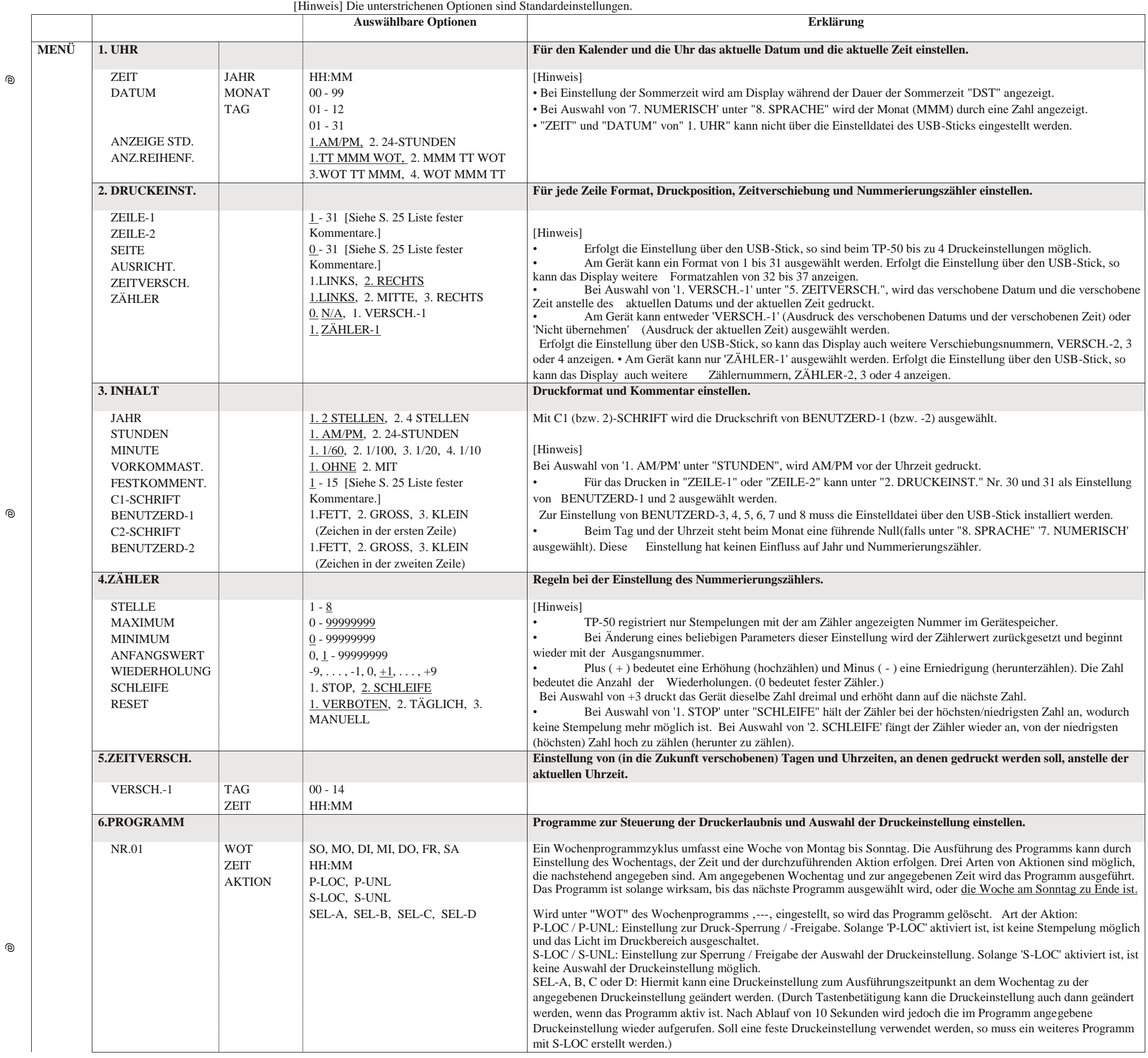

 $_{\textcircled{\scriptsize{g}}}$ 

 $_{\textcircled{\scriptsize{g}}}$ 

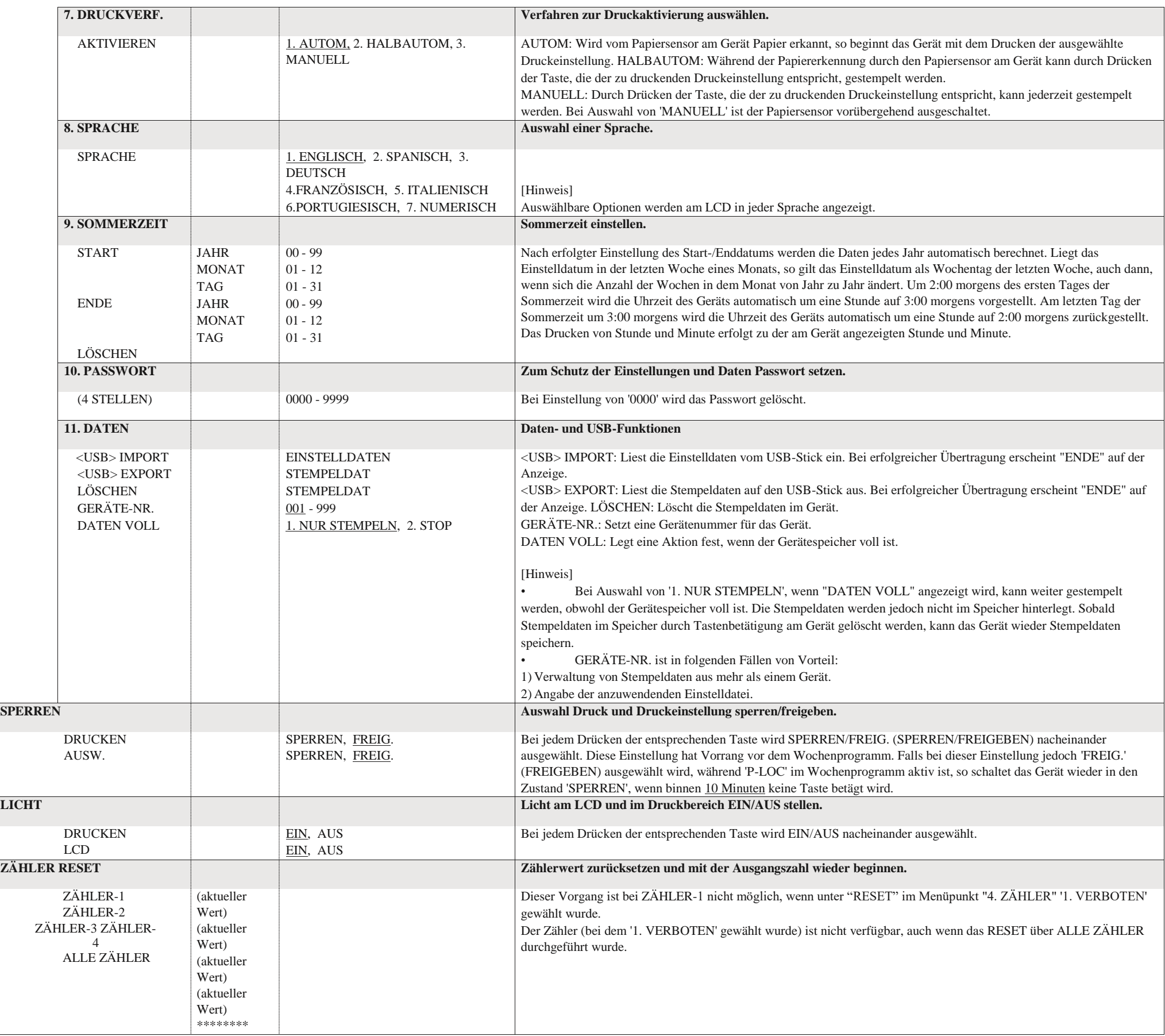